## FONT AWESOME IN STRIKING RESPONSIVE

The Font Awesome Icon Set is fully integrated into the Striking Responsive as a script and accompanying css, but is not active on loading of the theme. Activation is withheld so that if not using Font Awesome, which has a sizeable css presence (the font awesome css file is almost the same size as the entire theme css) the time penalty for loading of the Font awesome is avoided.

Font Awesome is not actually a font technology for alpha numeric replacement, but an icon set for use in various places in the styling of webpages. This theme has a very complete integration of Font Awesome as follows:

- Font Awesome Icons can be **used in the Top and Footer Navigation menus**, including child navigation <u>items if using the Wordpress Menu functionality</u>.
- > The **Button Shortcode** has a Font Awesome icon selector, including color selection.
- The Tab & Accordion Shortcodes have font awesome settings including color selection, for the titles.
- Font Awesome is integrated for use in any page or post content via the **Icon Font Shortcode** located in the Typography shortcode group. This shortcode has 7 settings including borders, rotate and spin for all icons in the set.

#### **ACTIVATION OF FONT AWESOME:**

If Font Awesome icon usage is desired in the website styling, then the icon set first needs to be activated. The activation setting is found in the *Font Panel -> General Settings Tab -> Activate Font Icons Integration* setting.

The setting has a dropdown indicator and search for "Font Awesome" in the dropdown field, then Save Changes for the panel, and after such, and font icon selector setting in the theme will work.

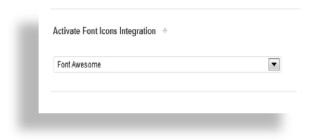

### FONT AWESOME USE IN NAVIGATION MENUS:

One can use Font Awesome Icons in both Navigation and Footer menus, including the child items of top level Navigation menu items. Please note this ability is only available if using the Wordpress menu function. It is not possible to utilize Font Awesome with the Striking default menu system. It is very simple to employ, and the diagrams below illustrates the simple steps to using it:

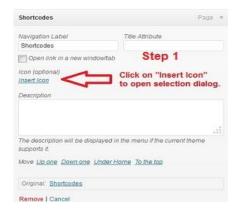

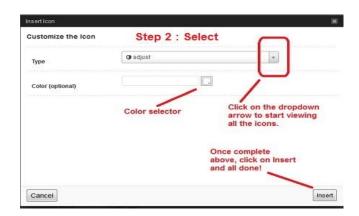

Once an icon is selected it will show in the navigation item configuration box, and can be easily changed or removed at any time using the settings.

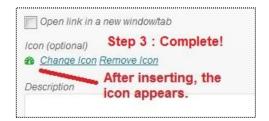

#### FONT AWESOME USE IN THE BUTTON SHORTCODE:

The options in the button shortcode are icon selection, and color selection:

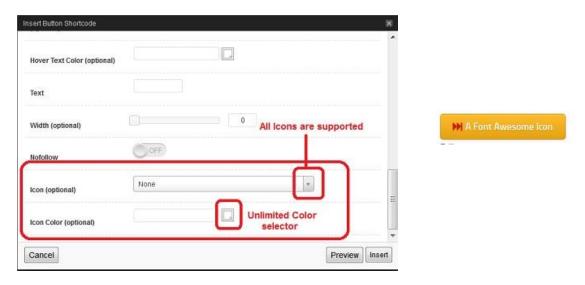

(the image above is a cutout from the shortcode and does not show all the shortcode settings)

#### FONT AWESOME USE IN THE BUTTON SHORTCODE:

Use in the **Tabs and Accordion Shortcodes** is identical to the **Button Shortcode**, in respect of options, and of course one can have a different icon for each tab or pane:

# Tabs:

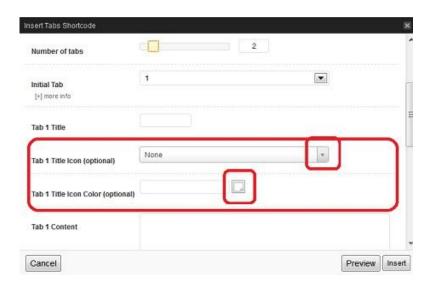

(the image above is a cutout from the shortcode and does not show all the shortcode settings)

### Accordions:

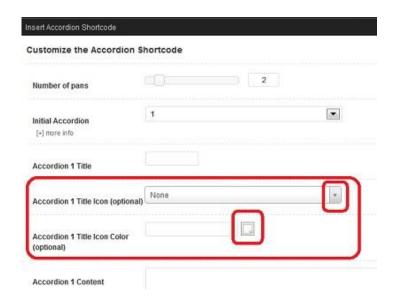

(the image above is a cutout from the shortcode and does not show all the shortcode settings)

#### FONT AWESOME DISPLAY BY THE FONT ICON SHORTCODE:

The **Icon Font Shortcode** is used to display a font awesome icon anywhere else in text. This can include the Text widget, and the **Header Top Area** and **Sub-Footer Widget Area** if they are html mode, by way of copy and paste of the shortcode into the code fields along with the balance of the html content.

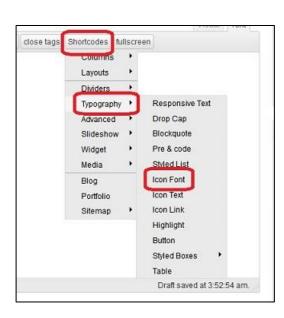

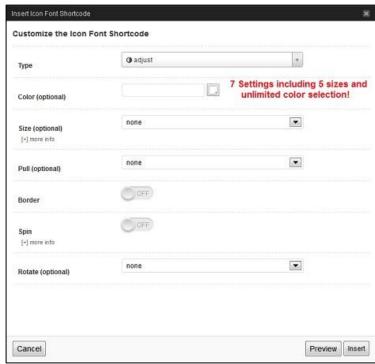

In Conclusion, Striking Responsive has a very full integration of Font Awesome and it is hoped each Striking based site will find unique and wonderful ways in which to employ this style accessory.